**Информатика – наука о методах обработки, передачи, хранения информации.**

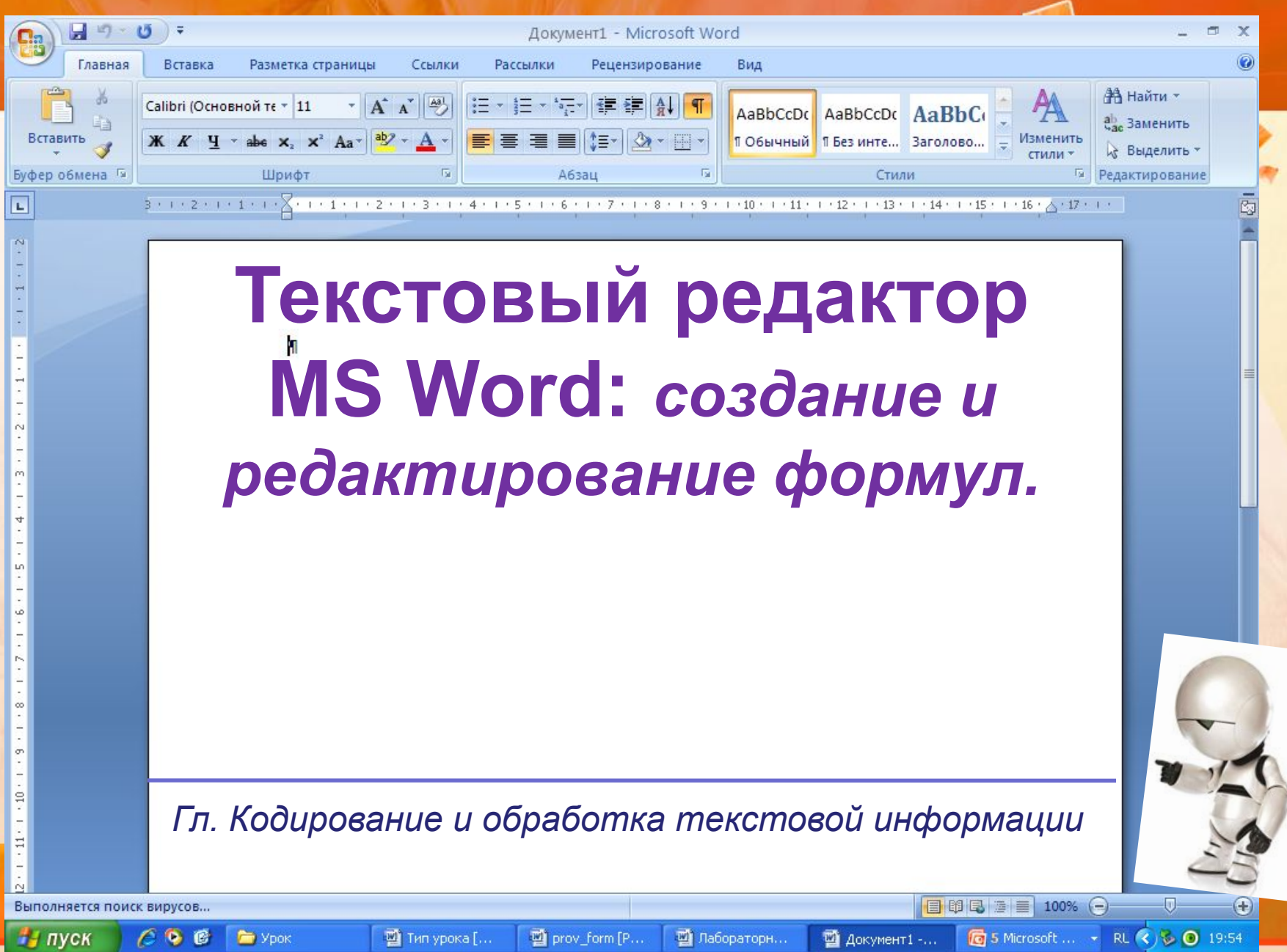

**To** 5 Microsoft ...

ະ ⊙

RU.

19:54

96.

c

Урок

**•Формула** - *это комбинация специальных (математических, физических, химических и т.д.) обозначений, выражающая какоелибо утверждение.*

## **Microsoft Equation -** *это редактор, позволяющий создавать и редактировать формулы.*

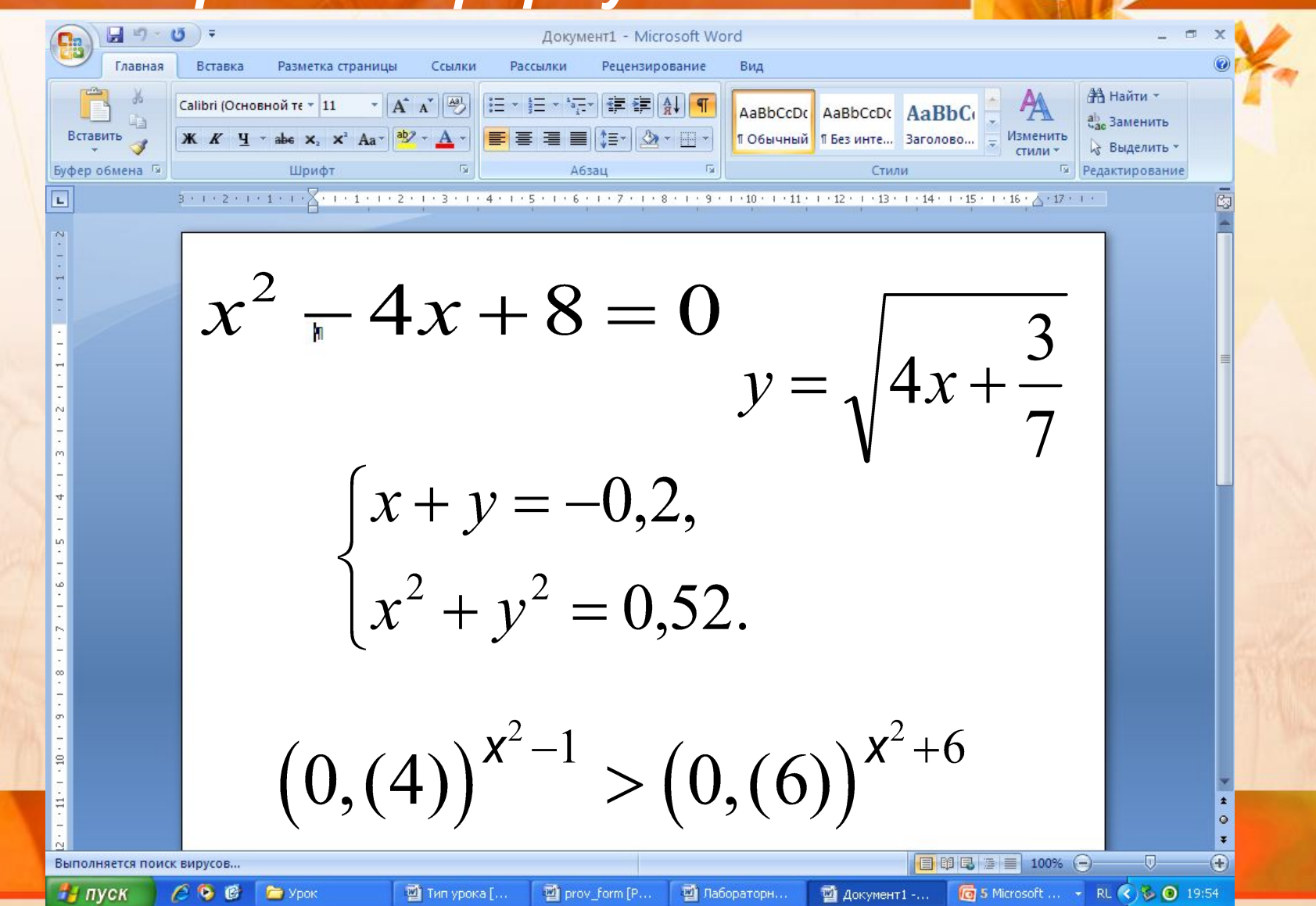

## **Вставка в документ формул:**

- 1. Запустите текстовый редактор Microsoft Word, создайте документ.
- **2. Поместите курсор** на место предполагаемого расположения формулы.
- 3. Выполните команду **ВСТАВКА/ОБЪЕКТ**/**Microsoft Equation.**
- 4. Создайте формулу, используя редактор формул и закройте **MS Equation.**
- 5. Формула автоматически появится в нужном месте документа.

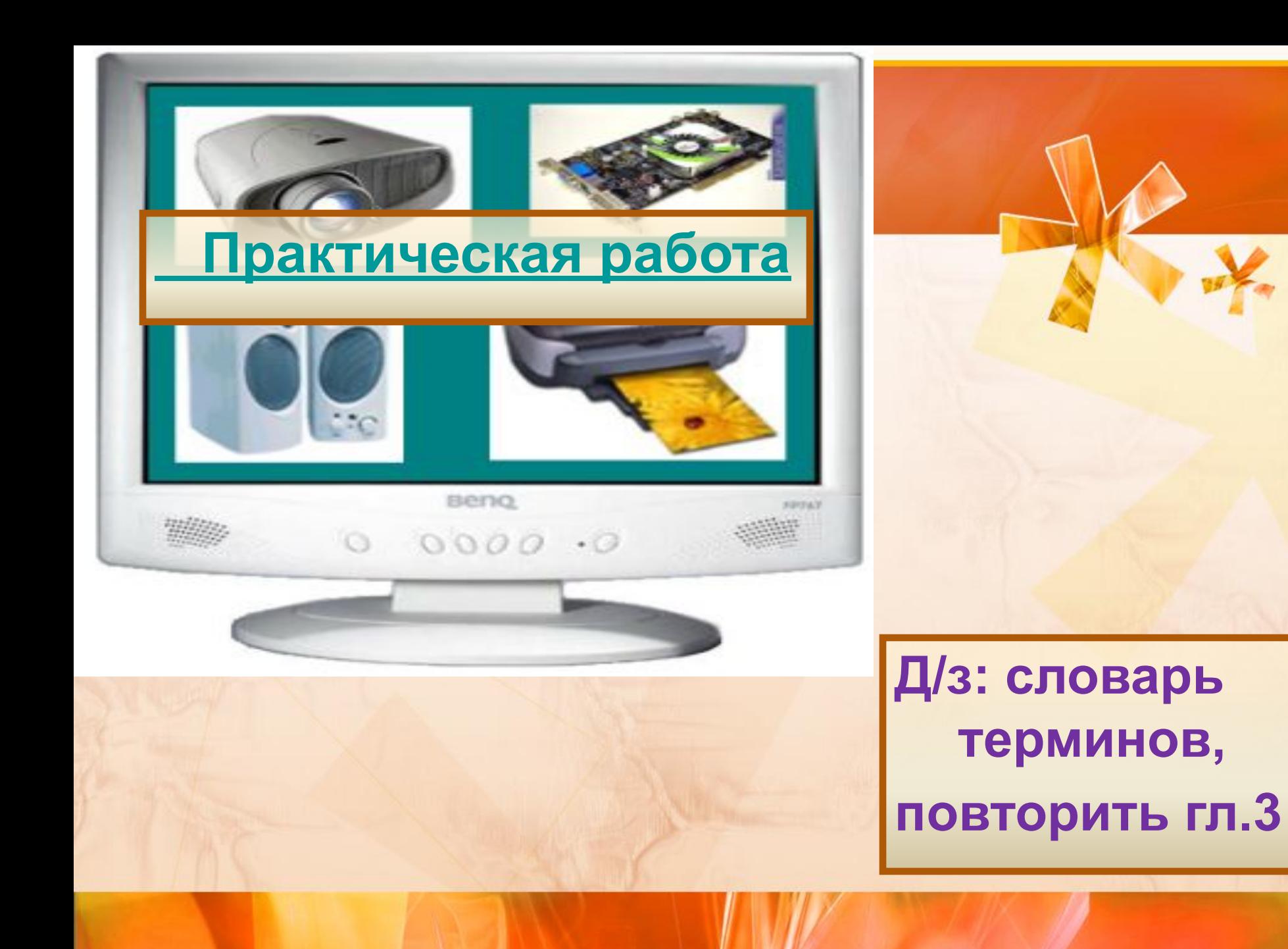